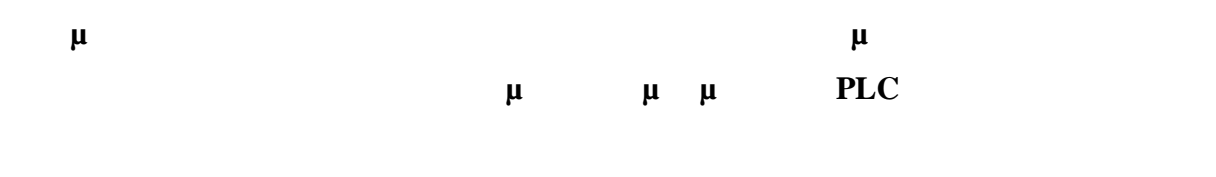

1 
$$
\mu
$$
  
\n $\mu$   
\n $\nu$   
\n $\nu$   
\n $\nu$   
\n $\nu$   
\n $\nu$   
\n $\nu$   
\n $\mu$   
\n $\nu$   
\n $\nu$   
\n $\nu$   
\n $\nu$   
\n $\nu$   
\n $\nu$   
\n $\nu$   
\n $\nu$   
\n $\nu$   
\n $\nu$   
\n $\nu$   
\n $\nu$   
\n $\nu$   
\n $\nu$   
\n $\nu$   
\n $\nu$   
\n $\nu$   
\n $\nu$   
\n $\nu$   
\n $\nu$   
\n $\nu$   
\n $\nu$   
\n $\nu$   
\n $\nu$   
\n $\nu$   
\n $\nu$   
\n $\nu$   
\n $\nu$   
\n $\nu$   
\n $\nu$   
\n $\nu$   
\n $\nu$   
\n $\nu$   
\n $\nu$   
\n $\nu$   
\n $\nu$   
\n $\nu$   
\n $\nu$   
\n $\nu$   
\n $\nu$   
\n $\nu$   
\n $\nu$   
\n $\nu$   
\n $\nu$   
\n $\nu$   
\n $\nu$   
\n $\nu$   
\n $\nu$   
\n $\nu$   
\n $\nu$   
\n $\nu$   
\n $\nu$   
\n $\nu$   
\n $\nu$   
\n $\nu$   
\n $\nu$   
\n $\nu$   
\n $\nu$   
\n $\nu$   
\n $\nu$   
\n $\nu$   
\n $\nu$   
\n $\nu$   
\n $\nu$   
\n $\nu$   
\n $\nu$   
\n $\nu$   
\n $\nu$ 

**2 Βασική θεωρία**  $\mu$  (..  $\mu$  -  $\mu$  )

πρέπει να αλλάζουν οι δυο φάσεις τρόφοδος φαίνεται στο Σχήμα 1:

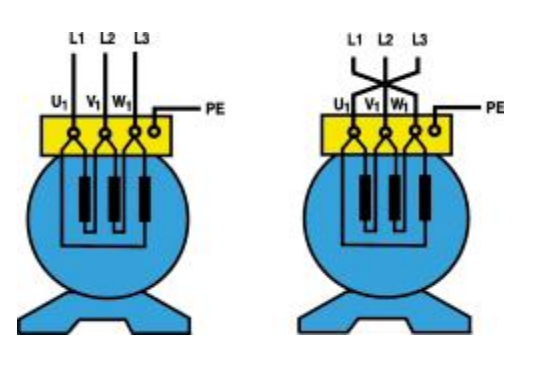

αριστερόστροφα. Για να επιτευχθεί η αλλαγή της φοράς περιστροφής του κινητήρα θα

*Σχήμα 1: Τροφοδοσία των πηνίων ενός ΑΤΚΒΔ για αλλαγή της φοράς περιστροφής του*

1

Το κύκλωμα ισχύος του αυτοματισμού είναι το ίδιο, ανεξάρτητα από την εφαρμογή

 $\mu$  2:

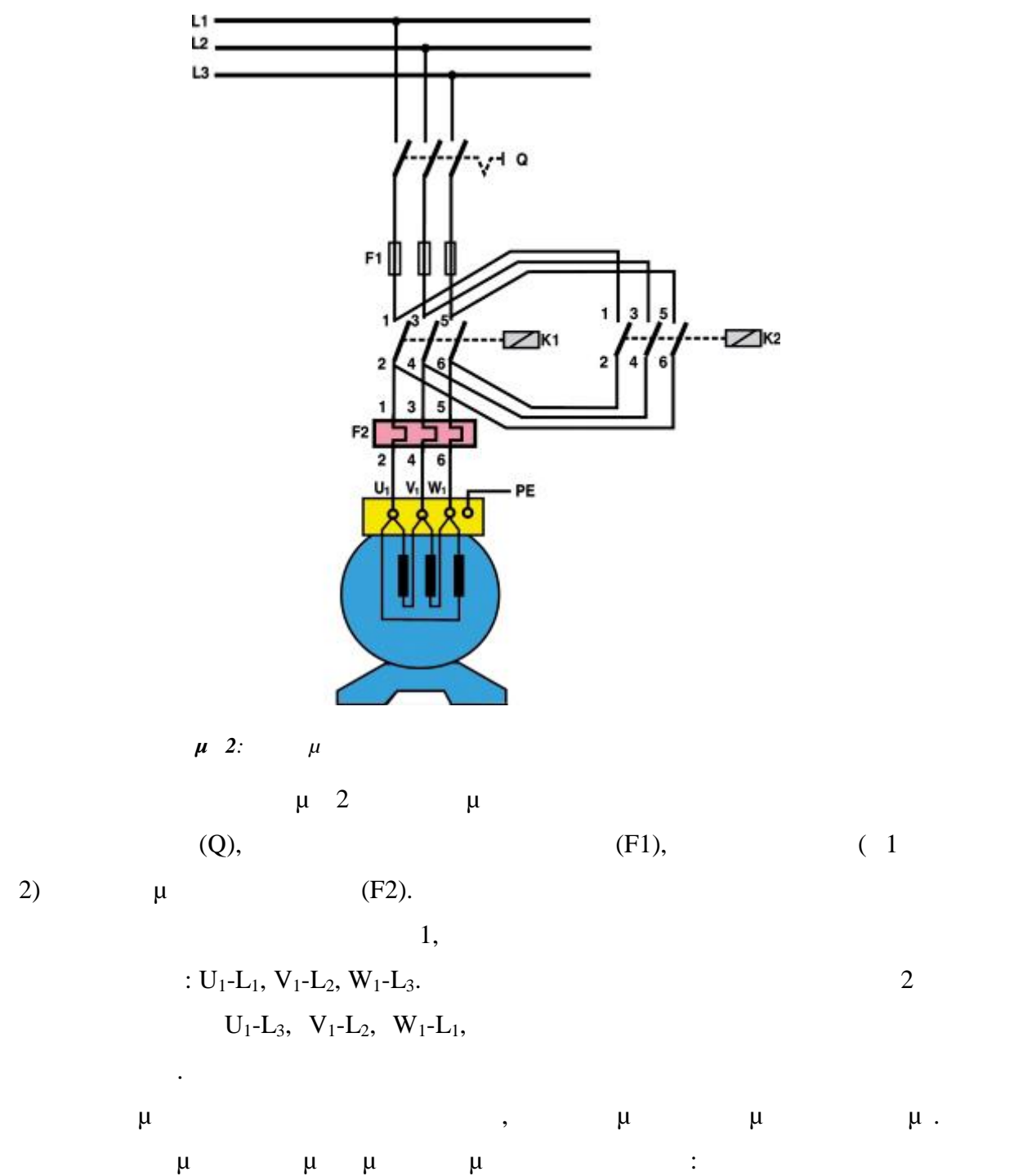

- **το κύκλωμα πρέπει να ασφαλιστεί από την περίπτωση να πιέσουμε ταυτόχρονα πρέπει να πιέσουμε ταυτόχρονα π**  $($  $μ$  L1 L2. Πριν ο κινητήρας αλλάξει φορά περιστροφής θα πρέπει να προηγείται
- $($ Κατά το σχεδιασμό του κλασσικού αυτοματισμού η πρώτη προϋπόθεση
- αντιμετωπίζεται με χρήση με χρήση με χρήση με χρήση με χρήση με συνδεσμολογίας με για το προϊόν εκκλησία με συν μανδάλωσης.
- Το κύκλωμα ελέγχου του κλασσικού αυτοματισμού, που ικανοποιεί τις απαιτήσεις που έχει τη μορφή του με του 2:

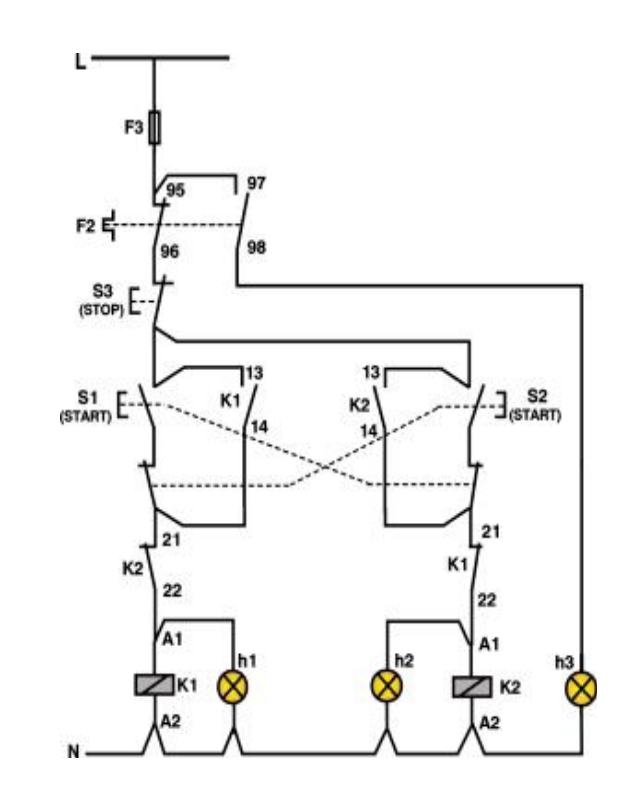

*Σχήμα 3: Κύκλωμα ελέγχου για αλλαγή της φοράς περιστροφής ενός ΑΤΚΒΔ*

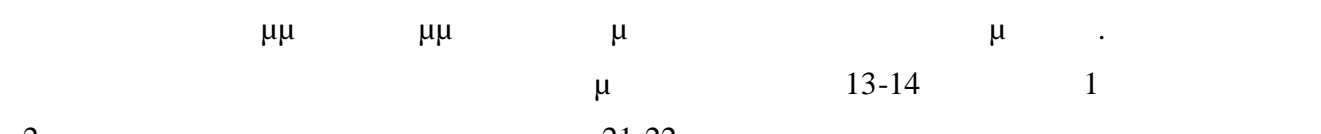

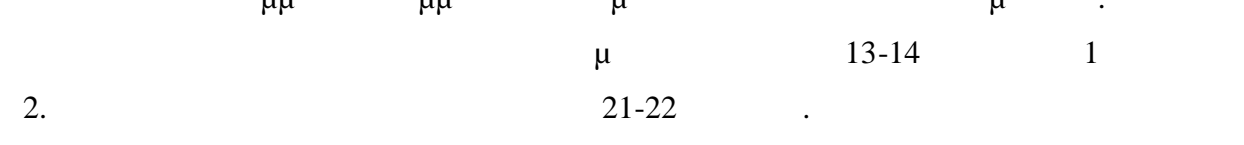

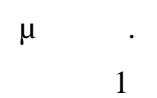

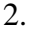

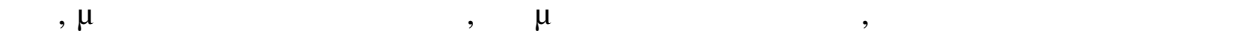

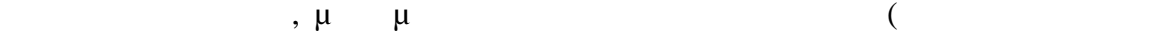

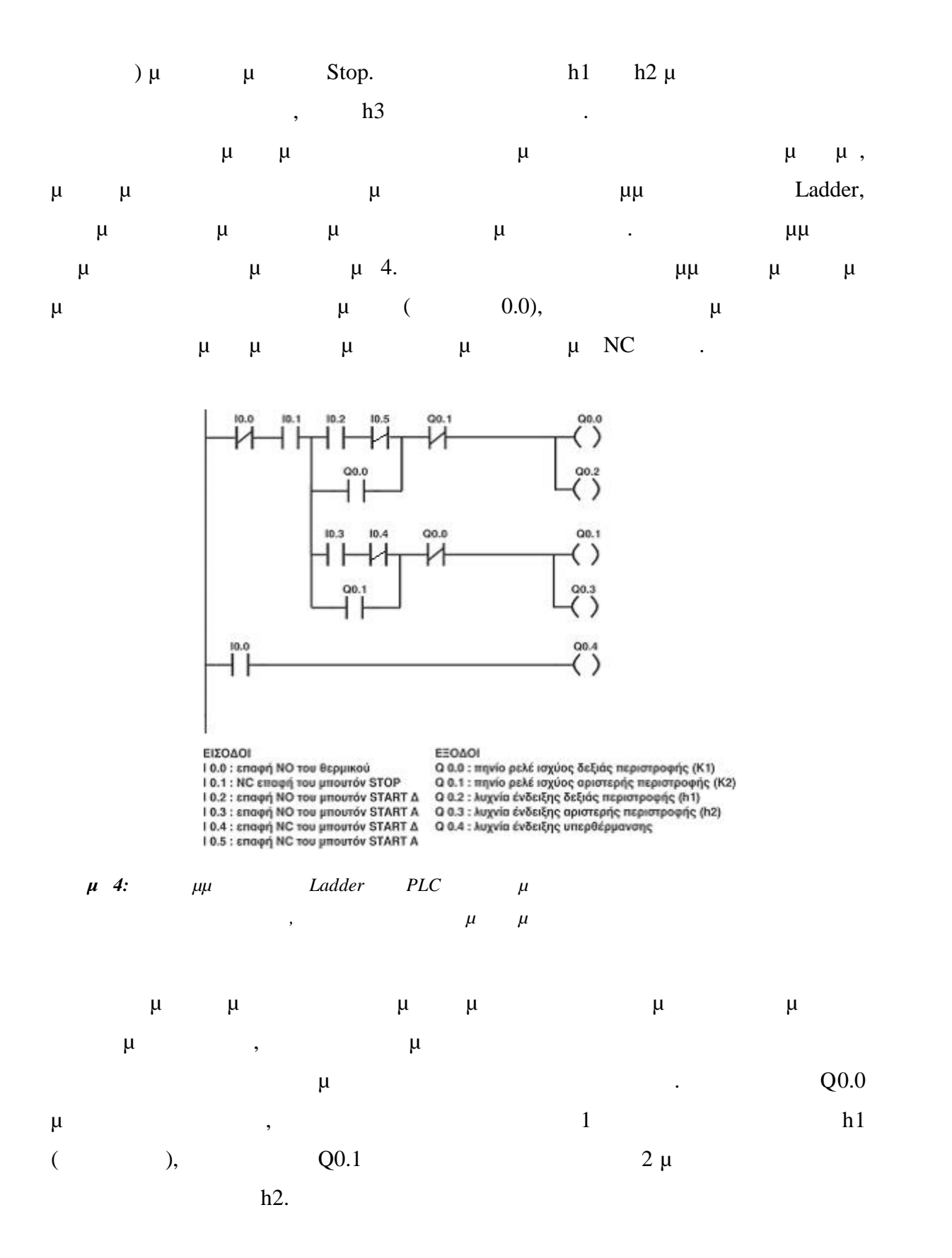

**3 GMWin** 

**3.1** *App* **<b>***App App* **GMWin** 

μμ μ GMWin

 $μ$  PLC.

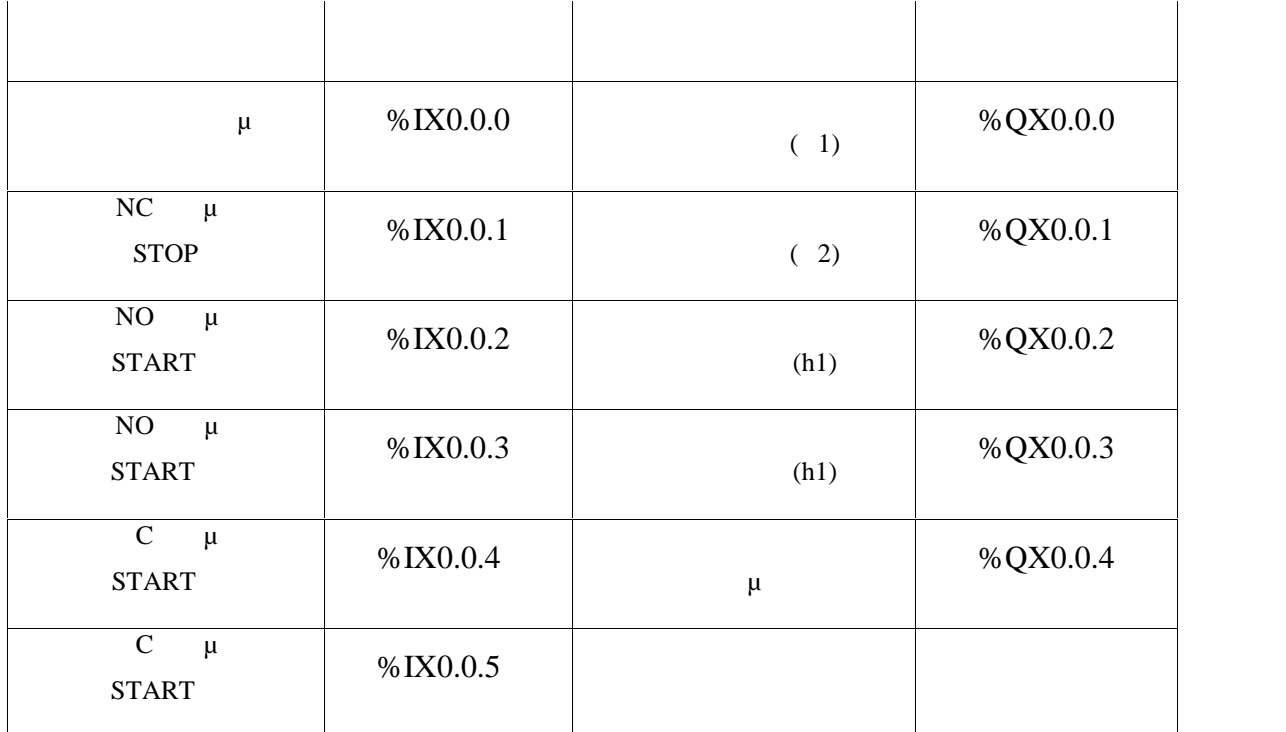

 $GMWin$   $\mu$  project.

**GMWin GMWin** 

project

5

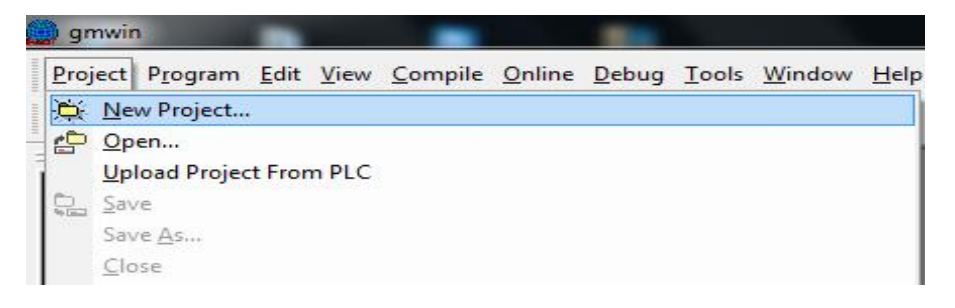

**3.2** *μ μ***μ** 

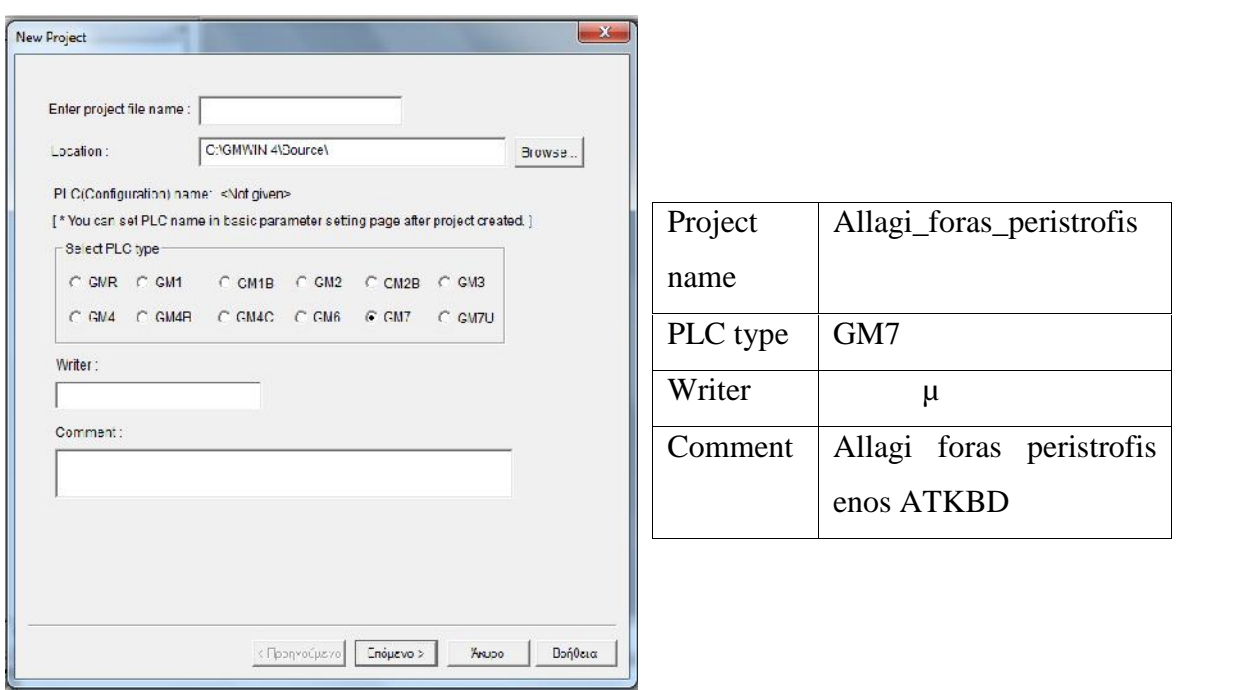

Εισάγετε τις παραπάνω και παραπάνω και παραπάνω και παραπάνω και παραπάνω και παι

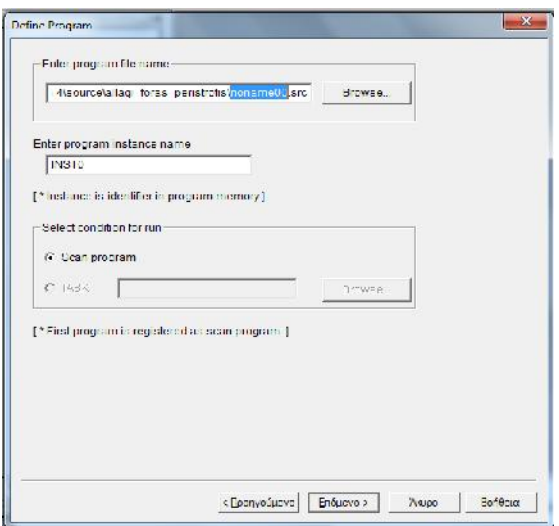

'noname00.src' 'allagi\_foras\_peristrofis.src'.

' (  $\mu$  ) or one of  $\mu$ 

Select Language' **Example 1** Ladder (LD)

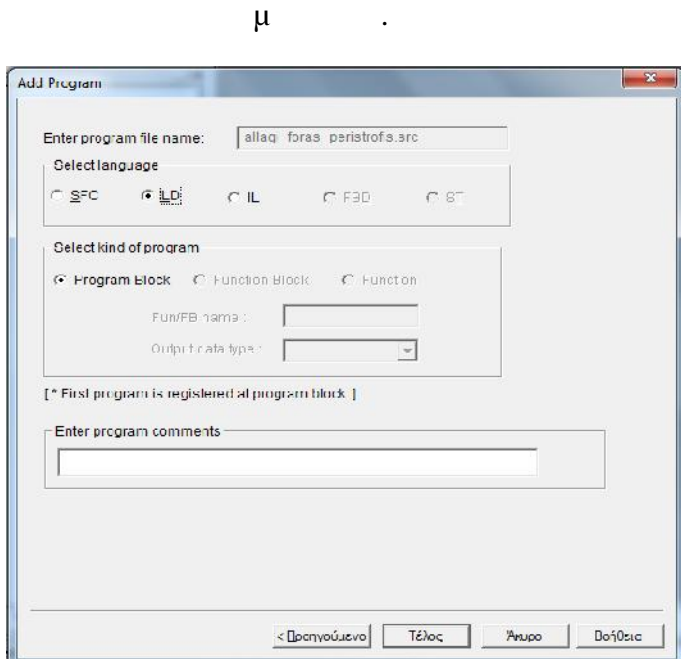

## **3.3 μ** μμιουργία προγράμματος και προγράμματος και δίλωσης με το προγράμματος και προγράμματος και προσειχεί The project is project in the project in the project is not project in the project in the project in the matte

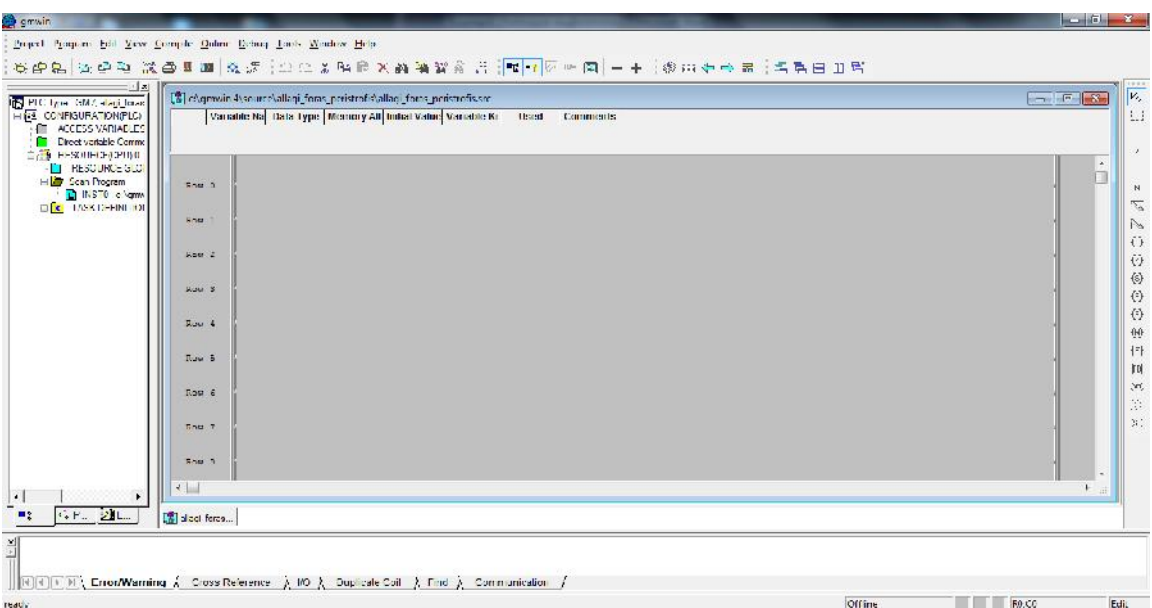

Για να αρχίσετε να δημιουργείτε το πρόγραμμα επιλέξτε το εικονίδιο της NC επαφής

 $Row\ 0'$ 

παράθυρο του προγραμματιστικού περιβάλλοντος της γλώσσας Ladder.

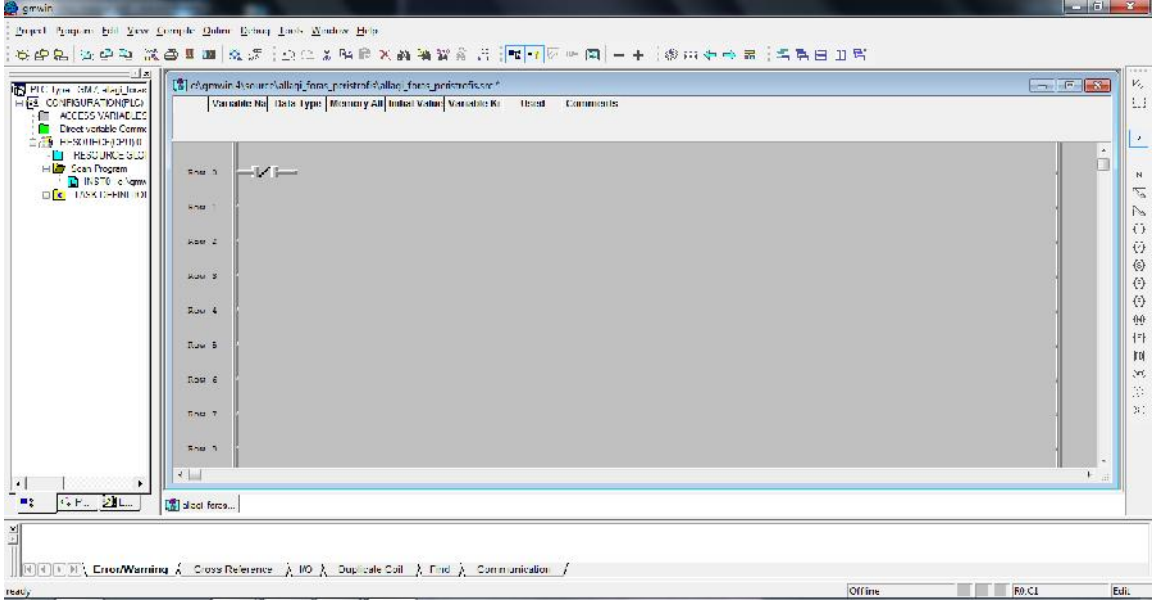

Κάνοντας διπλό αριστερό κλικ πάνω στην επαφή εμφανίζεται το ακόλουθο παράθυρο.

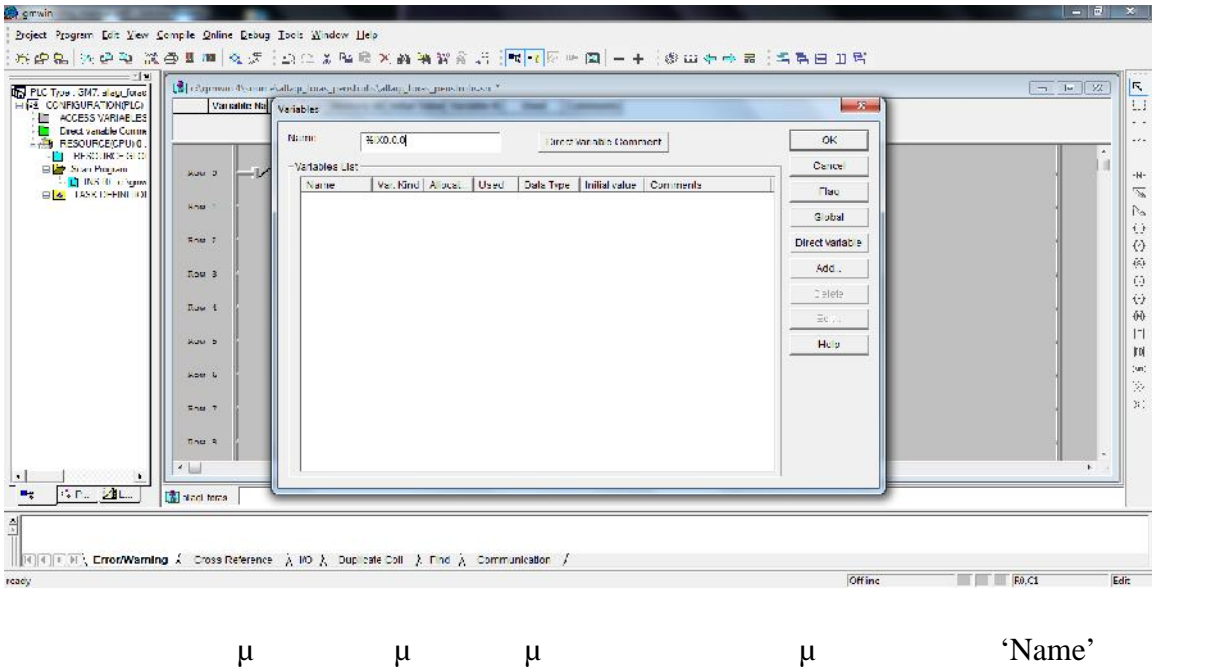

γράφουμε την διεύθυνση της μεταβλητής έτσι όπως τα έχουμε δηλωμένα από την αρχή

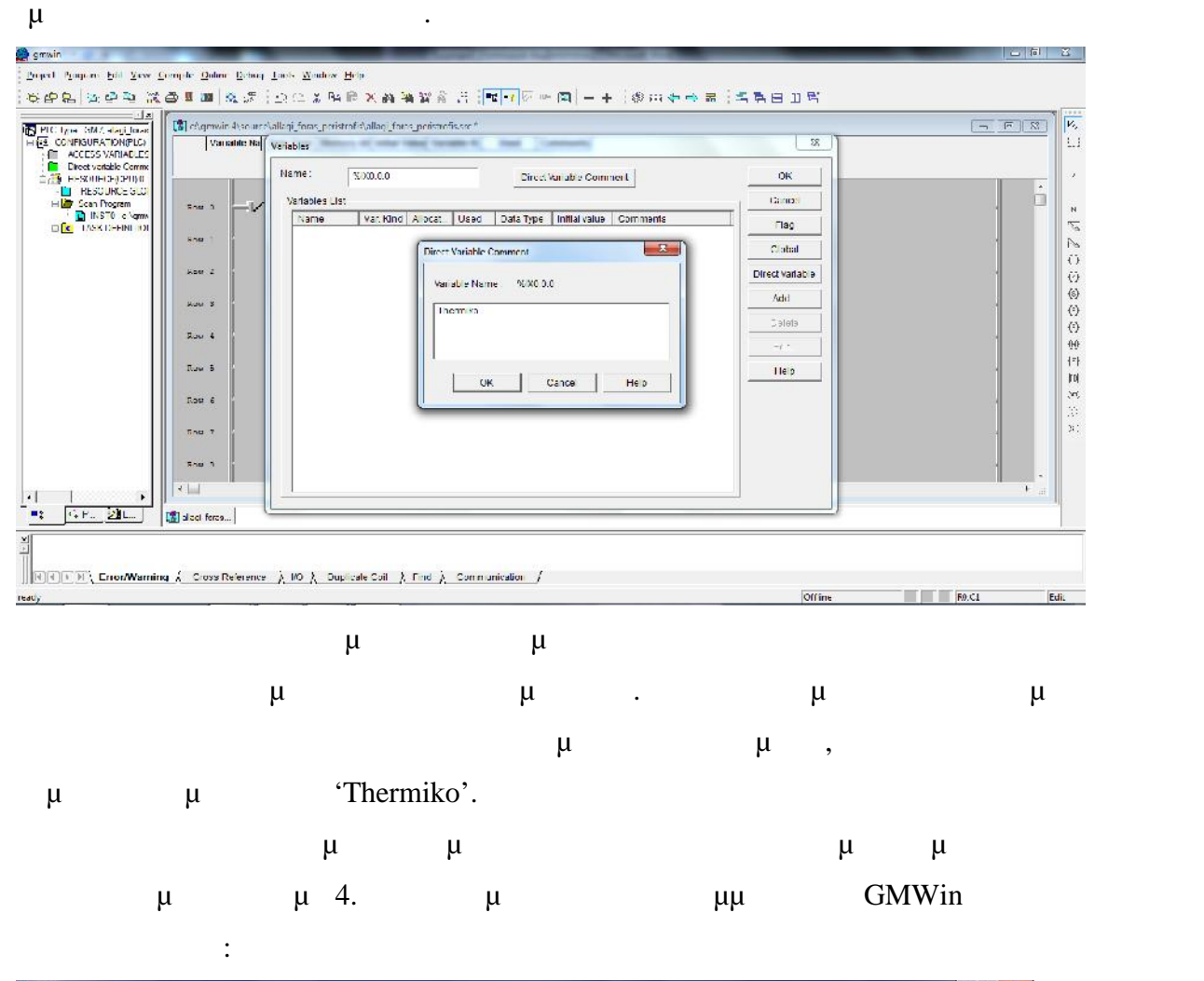

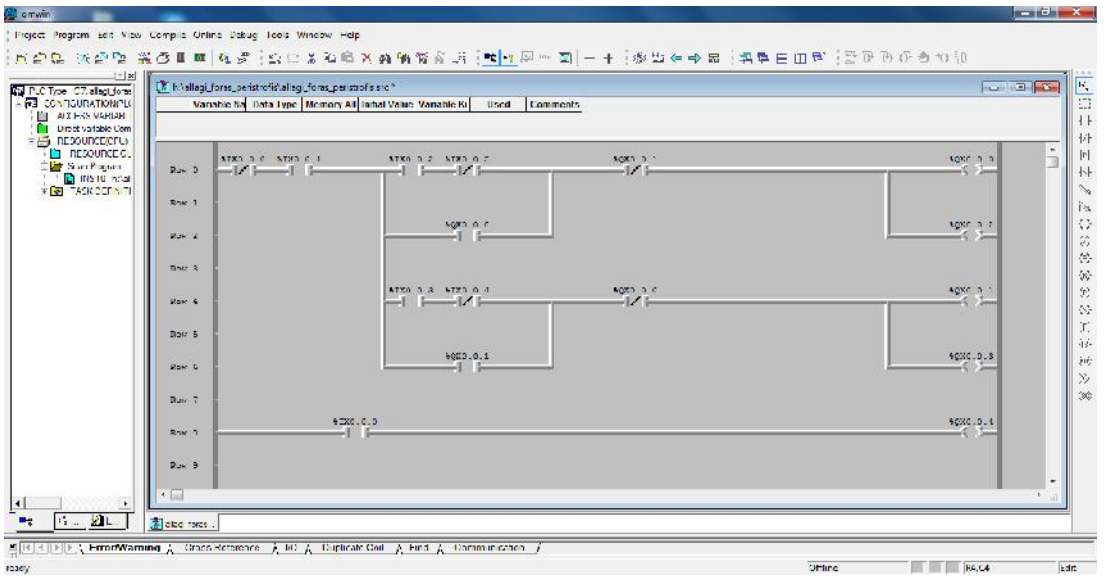

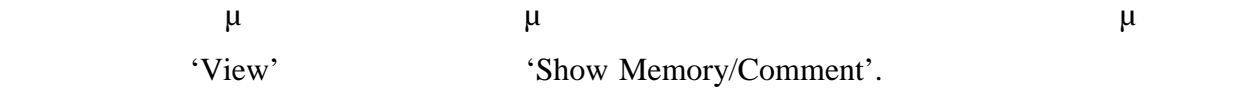

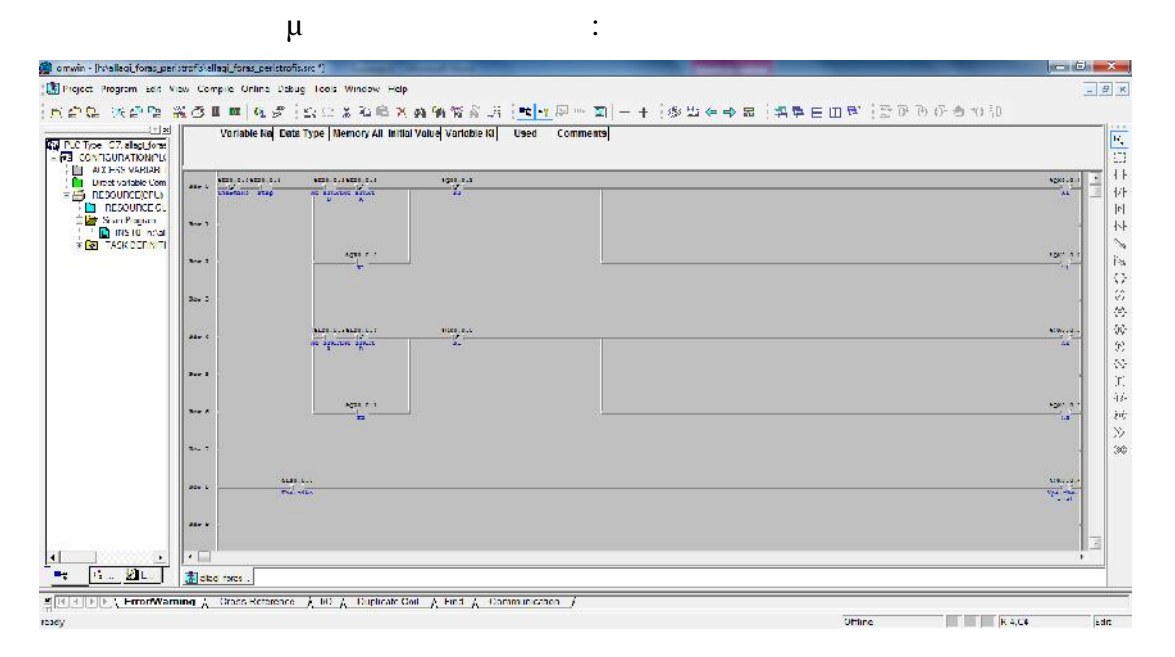

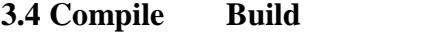

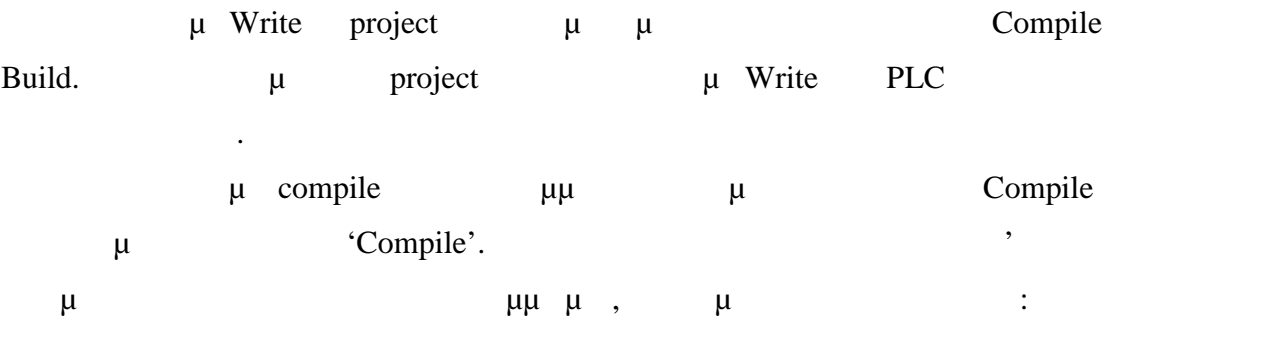

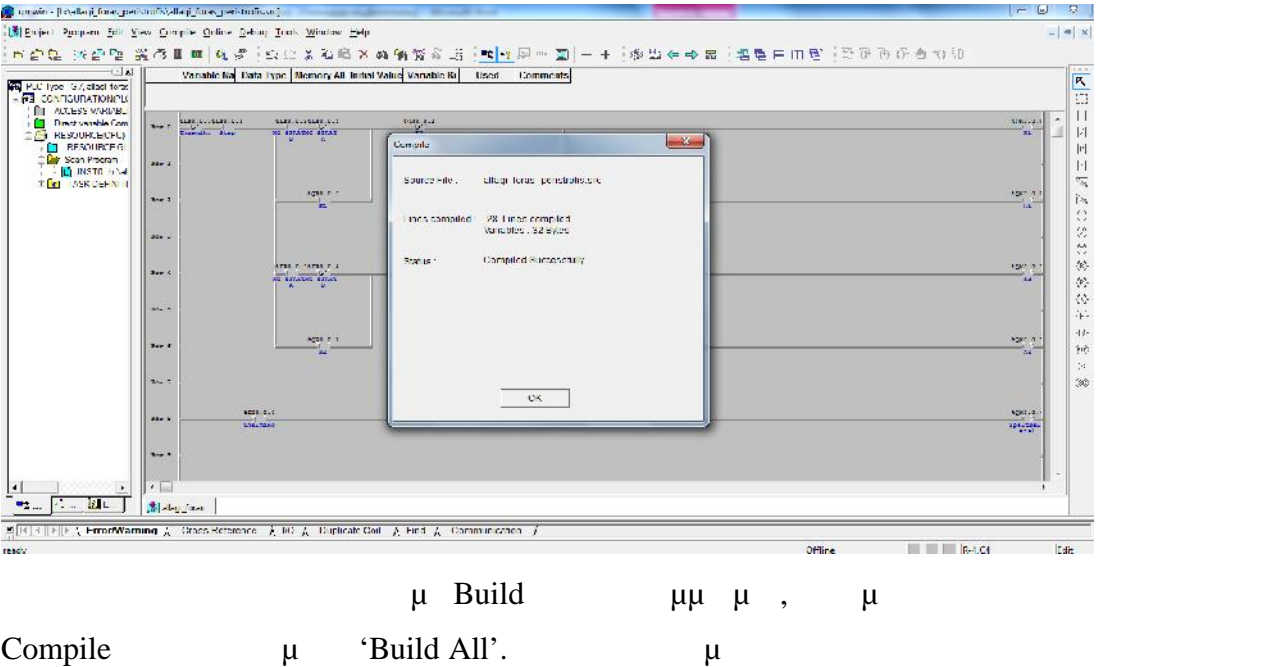

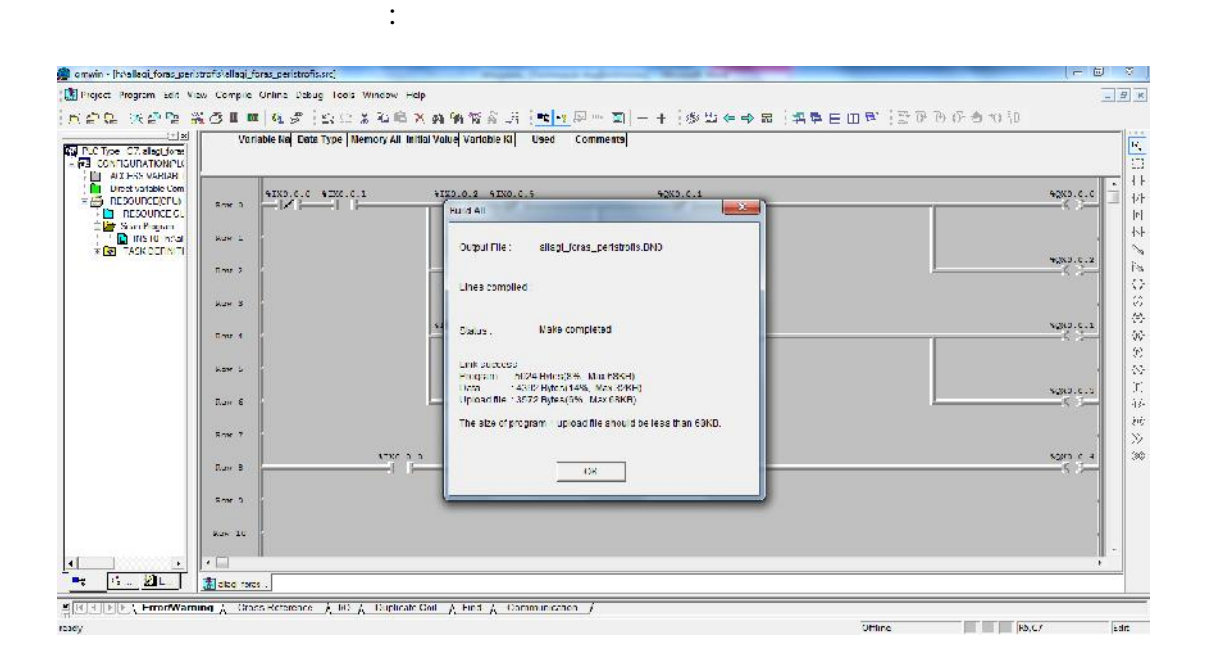

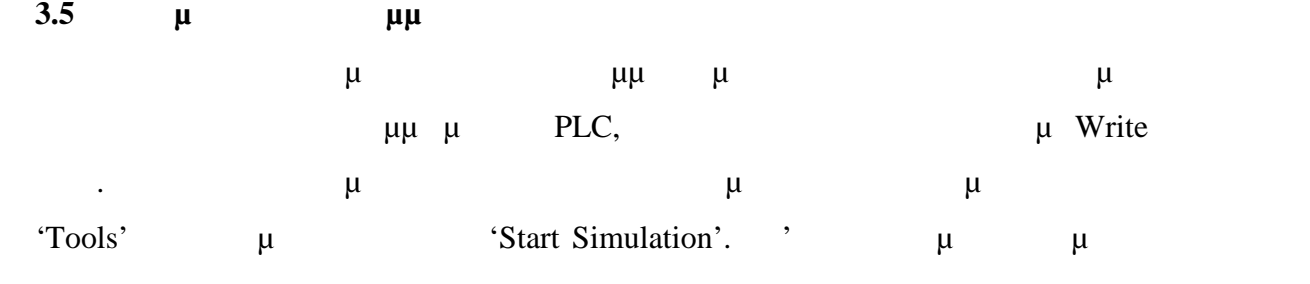

κάποιο λάθος στις προηγούμενες επιλογές 'Compile' και 'Build All' πατώντας στο 'Start Simulation' μ μ

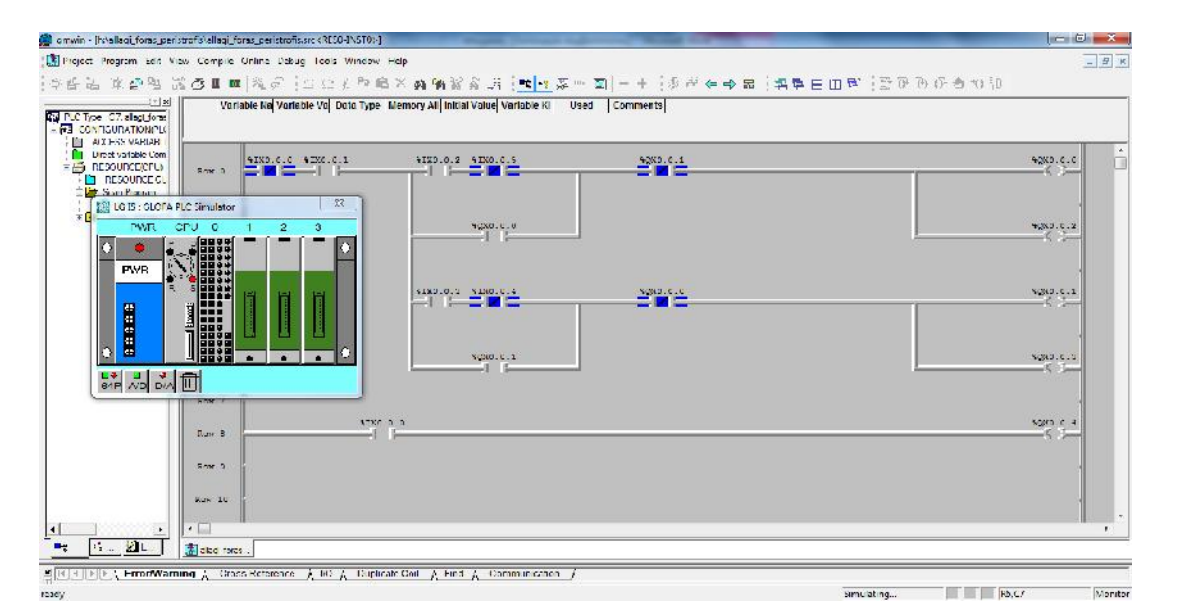

**3.6 Εγγραφή προγράμματος στο PLC**

9 Pins

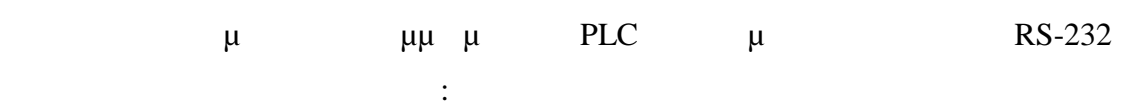

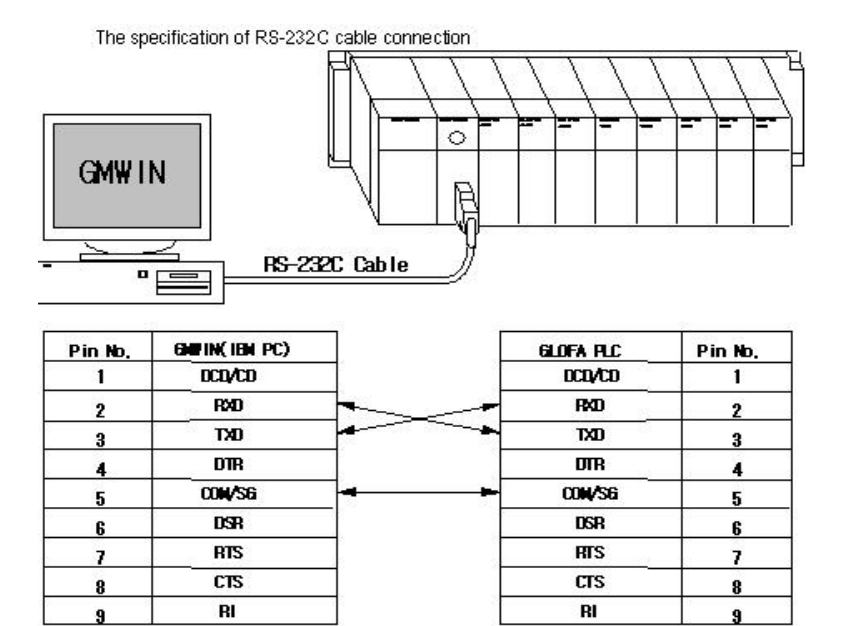

12

9 Pins

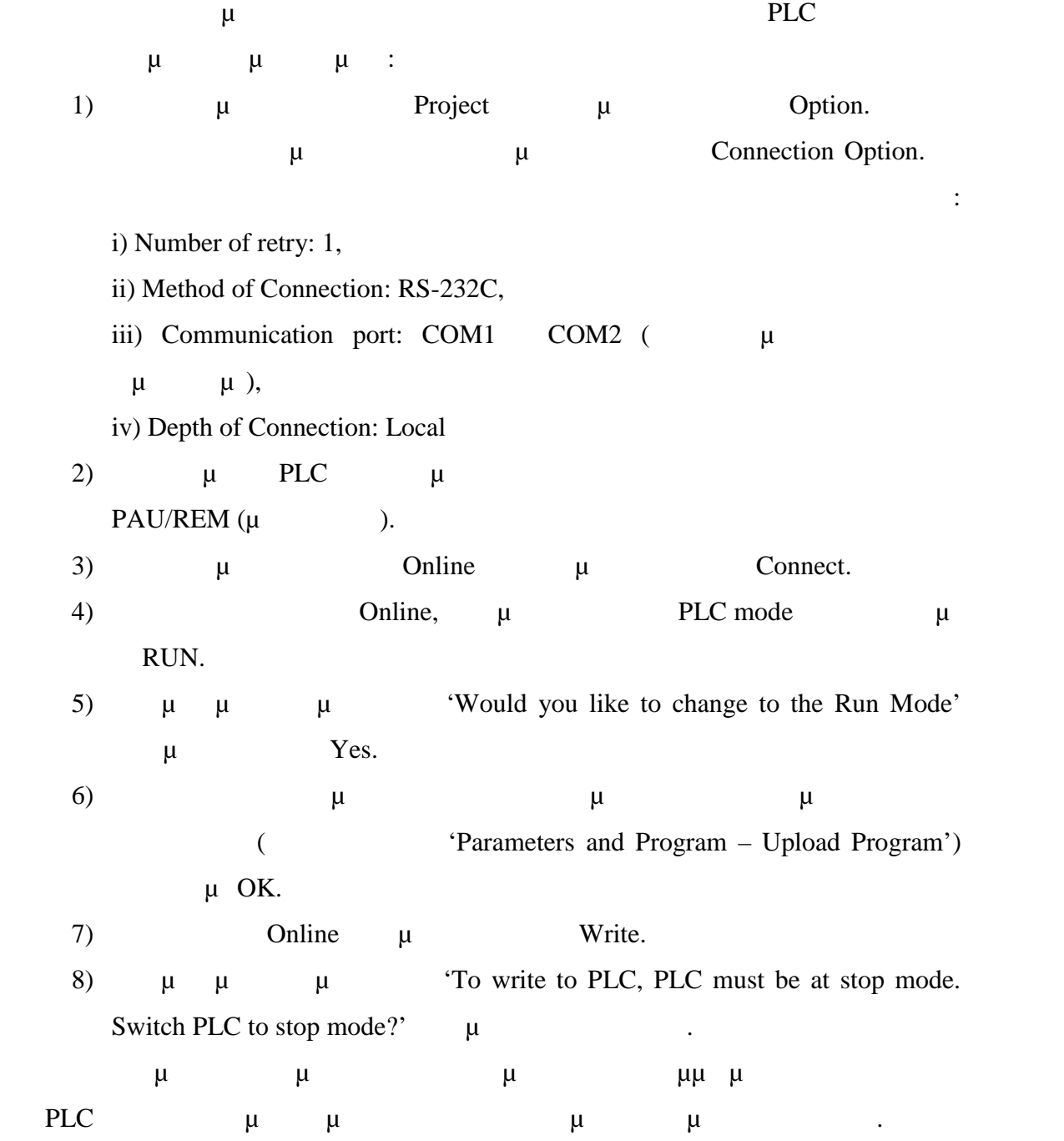

**3.7** 

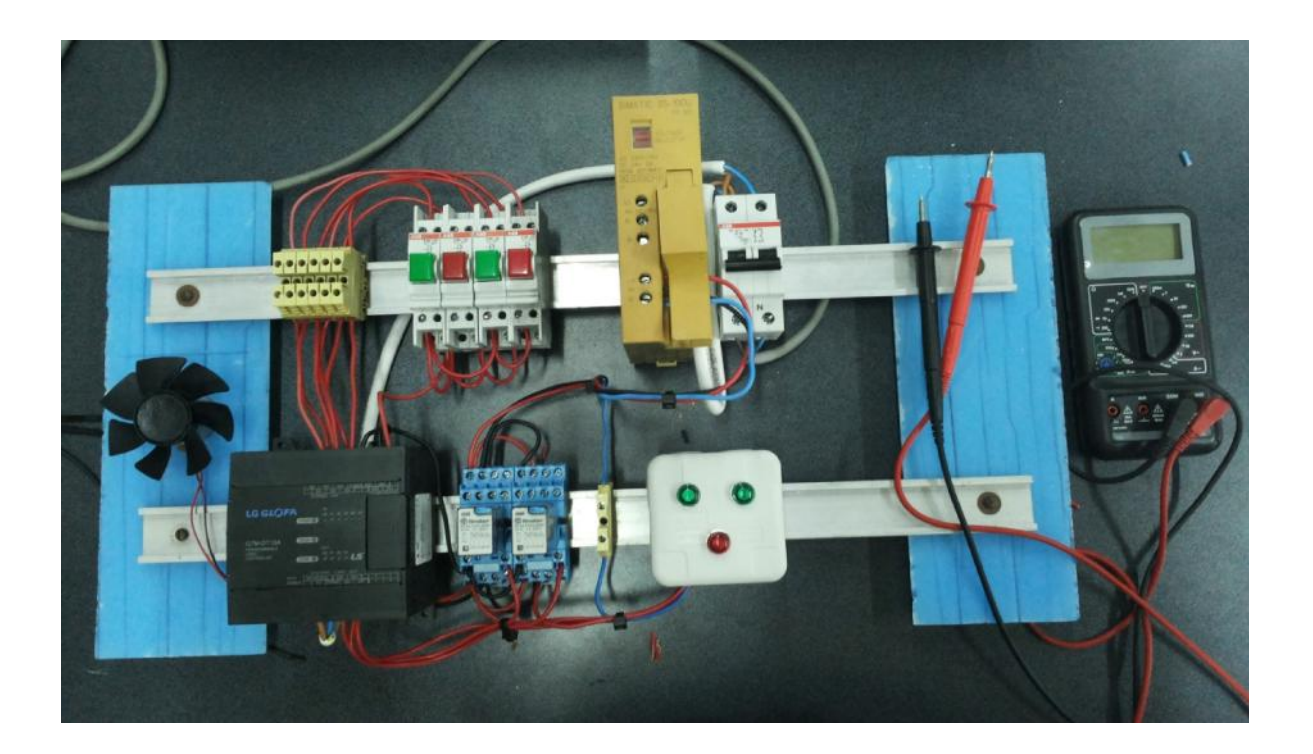